# Work-Study Overview

for staff and faculty work-study supervisors

# Student Work-Study Steps

#### **Student Work-Study Steps**

- Any student interested in a Work-Study position must first fill out the Work-Study Interest Form on the Minnesota

  North Work-Study webpage. \*Eligible students who indicated on their FAFSA that they are interested in participating in the State or Federal work-study program will see Work-Study Eligibility (WSEL) on their financial aid award letter in their eServices account.

  https://minnesotanorth.edu/admissions-aid/financial-aid/work-study/
- STEP 2 Once the form has been received and the student is confirmed to be eligible by the Financial Aid office, the student will be notified via e-mail and will be added to the Student Work-Study D2L Handbook.
- The student is required to complete and sign all employment forms. Found on the work-study web page. Including:
  - Work Authorization Form
  - \* Federal I-9 Form
  - \* Federal W-4 Form
  - Minnesota W-4 Form
- These completed forms can be returned using the Work-Study Document Uploader on the Minnesota North Work-Study webpage. Please see the Financial Aid office if you need help uploading the completed forms.
- STEP 5 Once the completed forms are verified and approved, the student and supervisor will receive an email stating when the student is allowed to begin work. Students <u>may not</u> begin working until they have received this email.

## Step 1: Work-Study Interest Form

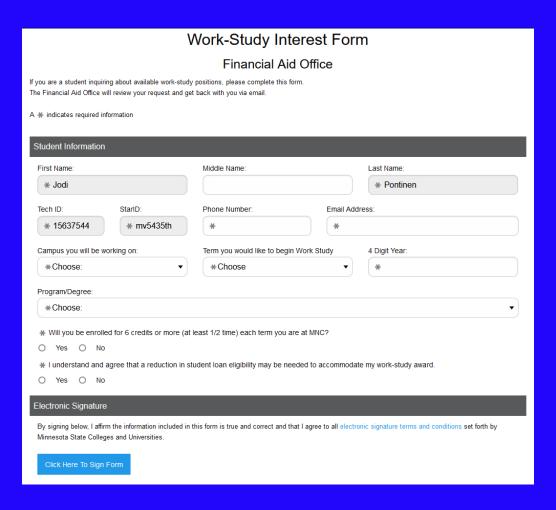

- A student begins the process of getting set up for work-study by completing the Work-Study Interest eForm.
- When students click into the interest form, it will ask them to enter their StarID and password making it secure.
- The email address the student provides on their form is the email address their follow-up email will be sent to.

## Step 2: Work-Study Eligibility

#### Eligible Email:

Thank you for submitting a Work-Study Interest form. You are eligible to begin the process of becoming a work-study student. As an eligible student employee, you will be enrolled in the D2L Student Employment Handbook and will have access to employment training, forms and resources, and other materials. A pdf copy of the handbook, as well as step-by-step directions for the work-study process can be found on our website: https://minnesotanorth.edu/admissions-aid/financial-aid/work-study/.

Please view the Work-Study Job Board on the Work-Study website for a list of eligible positions. You are responsible for connecting with potential supervisors and securing a work-study position. To be eligible to begin working, you must complete the following forms, available on the Work-Study website or in the D2L employment handbook:

Work Authorization Form Federal I-9 Form Federal W-4 Form Minnesota W-4 Form

You and your supervisor will need to complete the Work Authorization Form, which must be submitted with your I-9 and W-4 forms through the Work-Study Document Upload link.

Once the financial aid department has reviewed and approved your paperwork, you and your supervisor will receive a confirmation email, and you can begin working. Please know that any work completed before you are officially approved by the financial aid department may not be eligible for pay.

If you need help completing these forms or uploading them once completed, please contact our office at <a href="workstudy@minnesotanorth.edu">workstudy@minnesotanorth.edu</a> or stop in the Financial Aid Office on your campus.

Sincerely,

Minnesota North Financial Aid Office workstudy@minnesotanorth.edu

- Interest Forms are reviewed to confirm:
  - Work-study Eligibility on Financial Aid Award letter
  - Enrolled credits are at least half-time (6 credits)
- Students will receive an email after their Interest Form has been reviewed directing them to the required forms located on both the website and D2L work-study handbook.
- Students will be notified if they are not eligible for work-study.

## Step 3: Student Employment D2L handbook

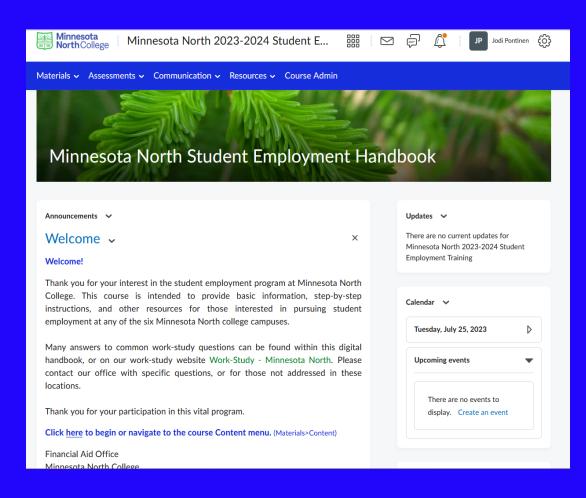

- Students will be added to the Work-Study D2L site, Minnesota North Student Employment Handbook
- The student handbook includes basic information such as:
  - Work study overview, eTime sheets, Hours & Pay, Direct Deposit, Employment forms and how to complete them.
- This information is open for them to reference at any time during the academic year.

## Step 4: Employment Forms

Students are required to complete and sign all employment forms.

#### **Including:**

- **Work Authorization Form**
- \* Federal I-9 Form
- **Federal W-4 Form**
- Minnesota W-4 Form

These forms are located on the work-study web page as well as in the Minnesota North Student Employment Handbook D2L site

## Step 5: Document Uploader

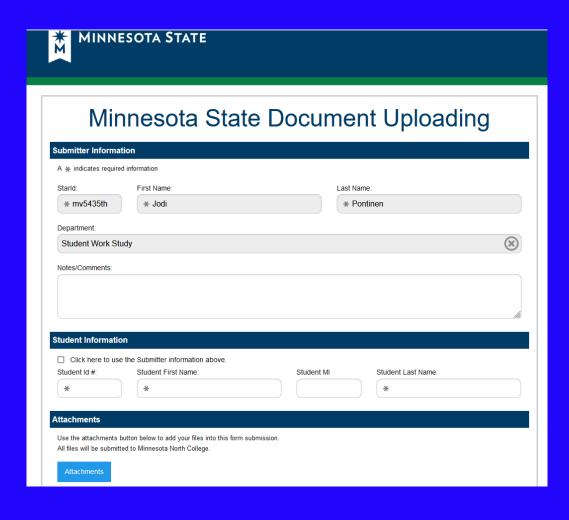

- Once a student has completed all four student employee documents, they will need to submit them using the secure Document Uploader on the Work-study webpage. (Students can see the financial aid office if they need help!)
- Students can attach scans or images of their documents by clicking "Attachments".

## Document uploader tips

## Work-Study

#### **Student Resources**

Work-Study Interest eForm
Work-Study Document Uploader
Work-Study Job Board
Student eTimesheet Instructions
2022-2023 Work-Study Payroll Schedule
2022-2023 Work-Study Adjustment Form

- Make sure all forms are filled out completely before uploading.
- If the student has an iPhone, they can use the Notes app. to scan images of their documents for submission.
- Students can also upload photos of their documents. \*Please ensure they are easy to read (the document is not folded, the image is not cut off, etc.)
- If forms are illegible or incomplete, the student will be contacted and will move into follow-up status where a Financial Aid Specialist will contact them requesting new/revised documents. This prolongs the work-study authorization process.

## **Step 5: Work-Study Confirmation**

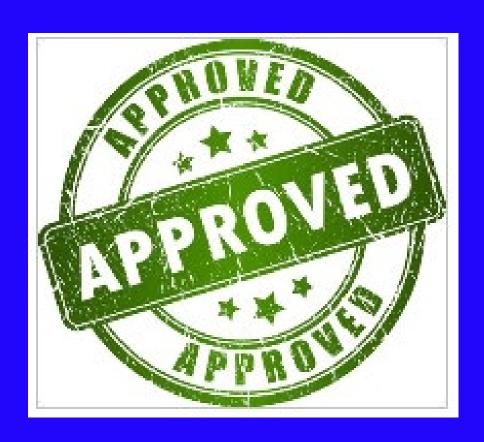

- Once a student uploads their documents, they are added to our workflow for review.
  - Student employee forms are reviewed and processed in the order in which they were submitted.
- Once a student's forms have been processed, the student and supervisor will receive a confirmation email from the Financial Aid Office.
  - Students are not eligible to begin working until they have received their confirmation email.
- If a student's forms are illegible or incomplete, they will be contacted by the Financial Aid Office for additional follow-up.

## Questions?

workstudy@minnesotanorth.edu